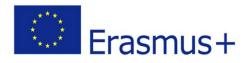

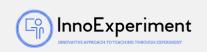

| SCENARIO |                                                                                                    |                  |
|----------|----------------------------------------------------------------------------------------------------|------------------|
| Title    | Arduino - what is a microcontroller and how can it be used?                                                                            |                  |
| Summery  | Students will be introduced to the basics of Arduino controllers, learn to connect it to a computer and implement their first program. |                  |
| Author/s | Edyta Michaluk<br>Justyna Fidrocka                                                                                                    | Date: 30/01/2020 |

# **Didactic objectives**

| General objectives:                                                                                      |  |  |
|----------------------------------------------------------------------------------------------------|--|--|
| - learning the definitions related to microcontrollers                                                   |  |  |
| - getting to know the composition of the Arduino platform                                                |  |  |
| Detailed objectives:                                                                                     |  |  |
| Arduino support                                                                                          |  |  |
| - the ability to write a program in Arduino                                                              |  |  |
| PhysicsMathematicsInformation TechnologyRoboticsProgramming                                              |  |  |
| Education Level: $10-12$ years $\square$ $12-14$ years $\square$                                         |  |  |
| Problem Statement                                                                                        |  |  |
| How does Arduino work?                                                                                   |  |  |
| How to configure the platform, connect it to the computer?                                               |  |  |
| How to create a script in Scratch for Arduino?                                                           |  |  |
| BOM (Bill Of Materials needed)                                                                           |  |  |
| - computer station for a group of students (3-4 people)                                                  |  |  |
| - multimedia board with a projector for presentation                                                     |  |  |
| - Internet access                                                                                        |  |  |
| - Arduino set                                                                                            |  |  |
| - Arduino IDE software                                                                                   |  |  |
| Activity description                                                                                     |  |  |
| The scenario is planned for 3 lessons.                                                                   |  |  |
| Course of classes:                                                                                       |  |  |
| 1. Organization in the classroom. Division of students into groups.                                      |  |  |
| 2. Conversation with students about intelligent devices, how they work and what makes machines "think".  |  |  |
| 3. Introduction of the term microcontroller. Showing examples of the use of microcontrollers in everyday |  |  |
| life. Presentation of the Arduino microcontroller.                                                       |  |  |
| 4. The structure of the Arduino board. Overview of items.                                                |  |  |

5. Connecting boards to computers. After the teacher's instructions, the students should connect the

"InnoExperiment – Innovative Approach to Teaching through Experiment" <u>Project Leader:</u> Zespół Szkolno – Przedszkolny w Goniądzu (ZSP)

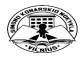

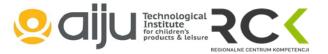

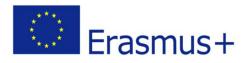

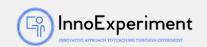

boards by themselves.

- 6. Overview of the basic functions of the Arduino IDE.
- 7. The first program in the Arduino IDE environment Blink (blinking LED). Use of the pinMode, = () digitalWrite (), delay () functions.
- 8. Introduction to the Scratch for Arduino program switching the diode on / off, changing the diode brightness.
- 9. Summary of the classes. Analysis of new skills. Self-evaluation of students.

# Resources

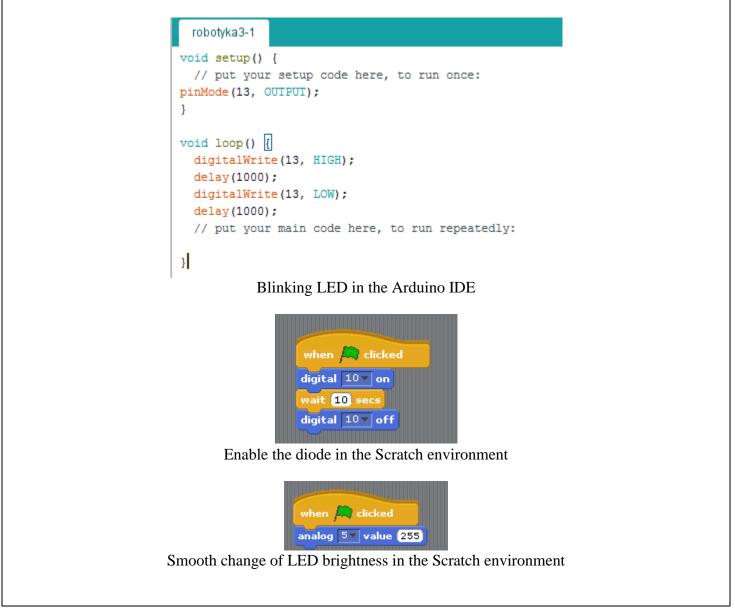

"InnoExperiment – Innovative Approach to Teaching through Experiment" <u>Project Leader:</u> Zespół Szkolno – Przedszkolny w Goniądzu (ZSP)

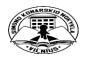

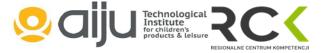

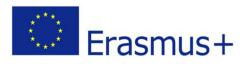

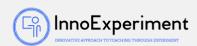

**Students' Evaluation** 

# **Evaluation tools:**

- observation of students' work and their activities,

- observation of the ability to work in a group,

- students' self-assessment - what I have learned, what I can, what I would like to know, what algorithm I can create,

- program feasibility.

### **Bibliography**

https://www.arduino.cc/

http://forbot.pl/blog/artykuly/programowanie/kurs-arduino-w-robotyce-1-wstepid936 http://s4a.cat/

Scalability

Older students can complete tasks on their own. Task proposal: programming the Arduino diode which will be on for 3 seconds, off for 1 second, on again for 3 seconds, off for 1 second, etc. Younger students are recommended to work in the Scratch environment, while older ones in the Arduino IDE environment ( work on code).

### Moreinformation

Scenario was created as part of the project "InnoExperiment - Innovative Approach to Teaching through Experiment" carried out under Key Action 2. Erasmus +. The scenario will be made available on the project platform.

"InnoExperiment – Innovative Approach to Teaching through Experiment" <u>Project Leader:</u> Zespół Szkolno – Przedszkolny w Goniądzu (ZSP)

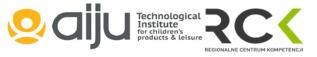

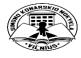